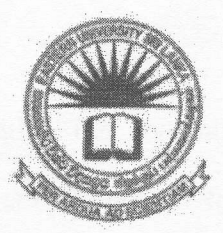

# EASTERN UNIVERSITY, SRI LANKA FIRST EXAMINATION IN AGRICULTURE - 2016/2017 SECOND SEMESTER (March-June, 2019) CC 1101 - INFORMATION AND COMMUNICATION TECHNOLOGY PRACTICAL (PROPER)

# Answer all questions Time: 2 Hours

## **Instructions:**

- o Create a Folder on the Desktop and name it with your index number. Save all your work files for all the questions into this folder. The answers that are not found in the above said folder will not be marked.
- Make sure that all your work files are copied by the examiners before leaving the  $\Omega$ examination hall.
- $).$ Create the following document using Microsoft Word 2013 and save it as "Question1" into the folder created as per the instructions above. Insert "Your Index Number" at the center of the "header" and "Page Number" at the center of the "footer" of the document.

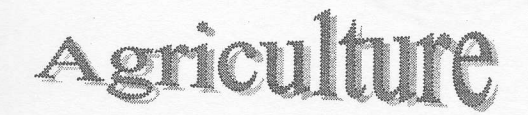

gric ultu re is a major sector which is vital for the survival of modern

man. Plants are the producers in the food chain, and without them, the life cycle would just not be possible. Agricultural produce, though

highly perishable compared to other food sources, is essential for survival. Crops are used to produce several food sources by themselves or through by-products such as bread, powders, organic additives to other goods and the like.

1. Faculty

 $183$ 

1.A. Science

1.A.i. Departments

l.A.i.One. Computer Science

> 1.A.i.One.1st. **Staff**

**1.A.i.One.2nd.** Students

l.A.i.Two. **Chemistry** 

1.B. Arts & Culture

1.B.i. Departments

1.B.i.One. **History** 

1.B.i.Two. Tamil

2. Campus

2.A. Trinco Campus

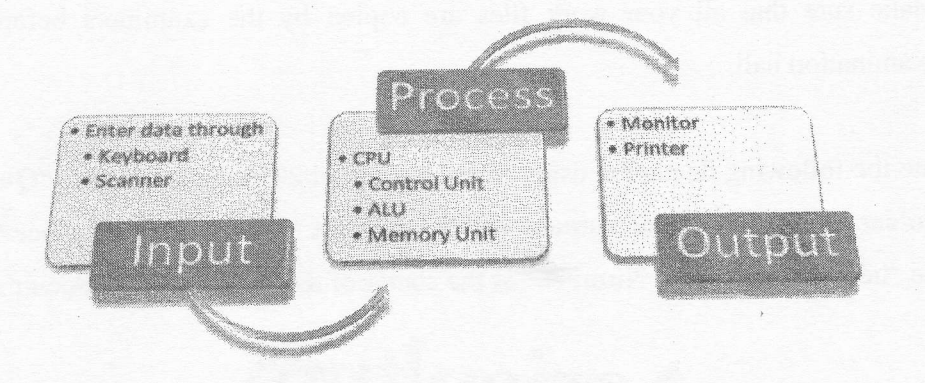

$$
L(p|n, y) = {n \choose y} p^{y} (1-p)^{n-y} = \frac{n!}{y! (n-y)!} p^{y} (1-p)^{n-y}
$$

- Q2). Create the following presentation file containing of six slides using Microsoft Power Point 2013 and save it as "Question2" into the folder created as per the instructions. The presentation file you are creating should have the following:
	- a) Use "Integral" as slide theme of your presentation.
	- b) Use appropriate slide layout for every slide.
	- c) Type your Index Number in the first slide.
	- d) Add "Index No" and the "Slide Number" as footer to the slides except for the first slide.
	- Add slide transition effects between all slides. e)
	- f) Add animation effects to the titles in each slide.

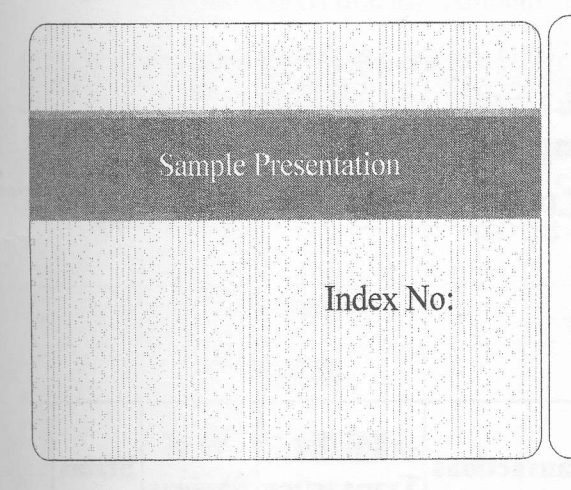

#### Soffware

\* Software is the general term used to describe programs, which are used a computer and consists of the step by step instructions that tell t computer how to perform a task.

# Slide Structure - Good

- .Use 1-2 slides per minute of your presentation
- , Write in point form, not cornplete sentences
- . Include 4-5 points per slide

Pa

,Avoid wordiness: use key words and phrases only

# Slide Structure - Bad

- eDo not use distracting animation
- \$Do not go overboard with the animation
- eBe consistent with the animation that you use

# Tax for Transaction = Transaction  $*$  % of Tax

Use the following formula to calculate the "% of Savings" column. 4.

 $%$  of Saving = ((Transaction - Tax for Transaction) / Savings Goal)  $*$  100

Use the following criteria to fill the "Status" column using suitable functions. 5.

If (Transaction - Tax for Transaction) >= Savings Goal  $*1/2$ 

# Status = Good Save

Otherwise

# Stafus = Bad Save

- 6. Select the columns, "Goal ID", "Savings Goal", "Transactions" and "Tax. for Transaction" and draw a Clustered Bar chart as shown below.
- 7. Insert the title, "Tracking savings goals", and the subtitle, "ABC Ltd Year 2018" to the top of the chart.
- 8. Set the X-axis labels with the amounts.
- 9. Label the X-axis title as, "Amount" and Y-axis title as, "Goal".

10. Label the legends as "Savings Goal", "Transactions" and "Tax for Transaction".

11. Make sure to get a graph similar to the one given below.

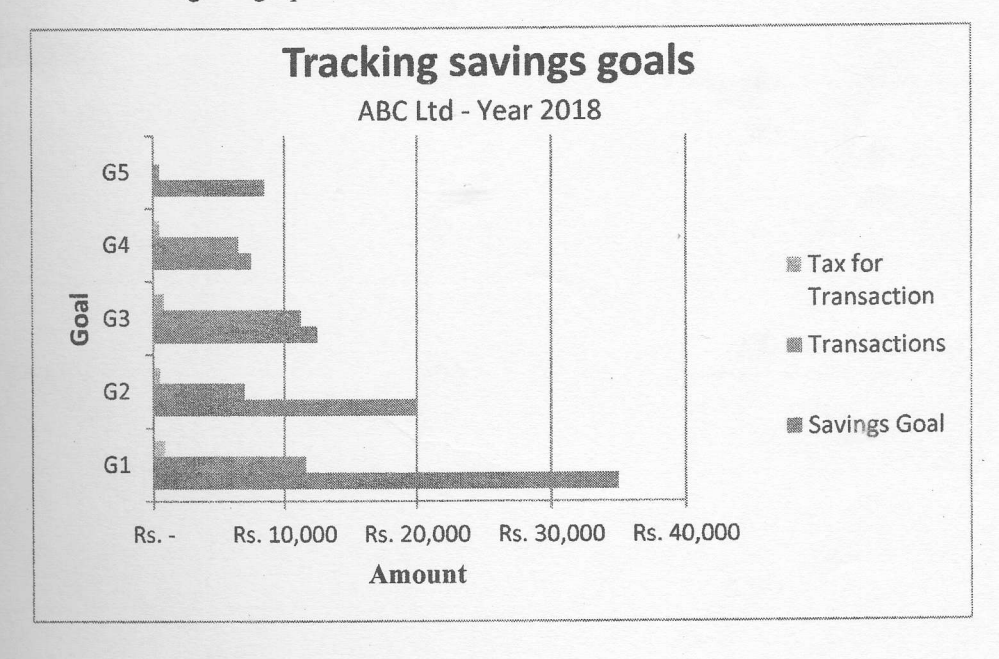

into

 $1g$ 

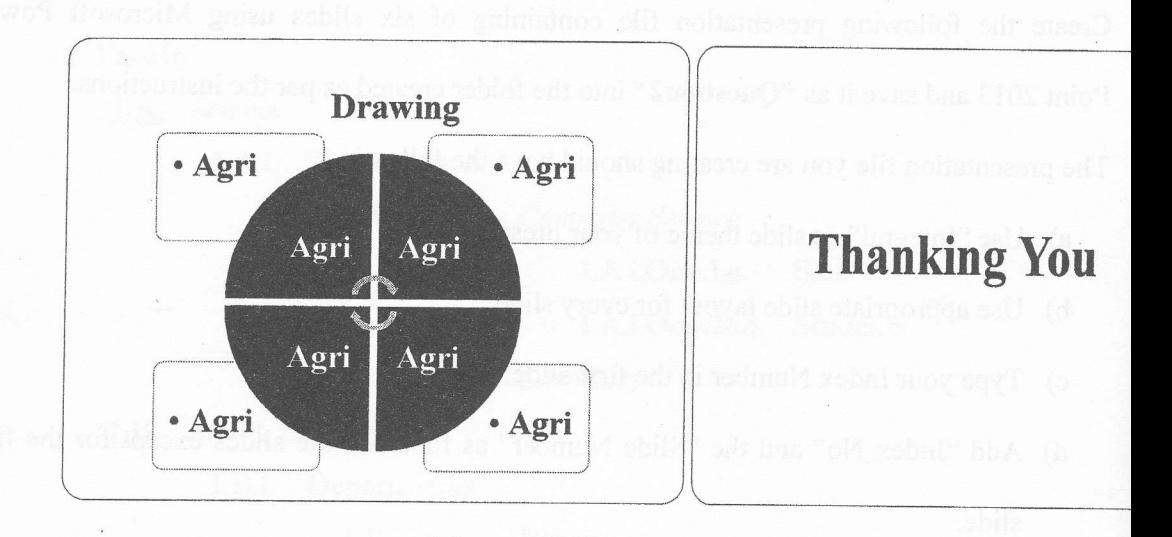

You are supposed to create a spreadsheet using Microsoft Excel 2013, by follow  $Q3$ ). instructions given below.

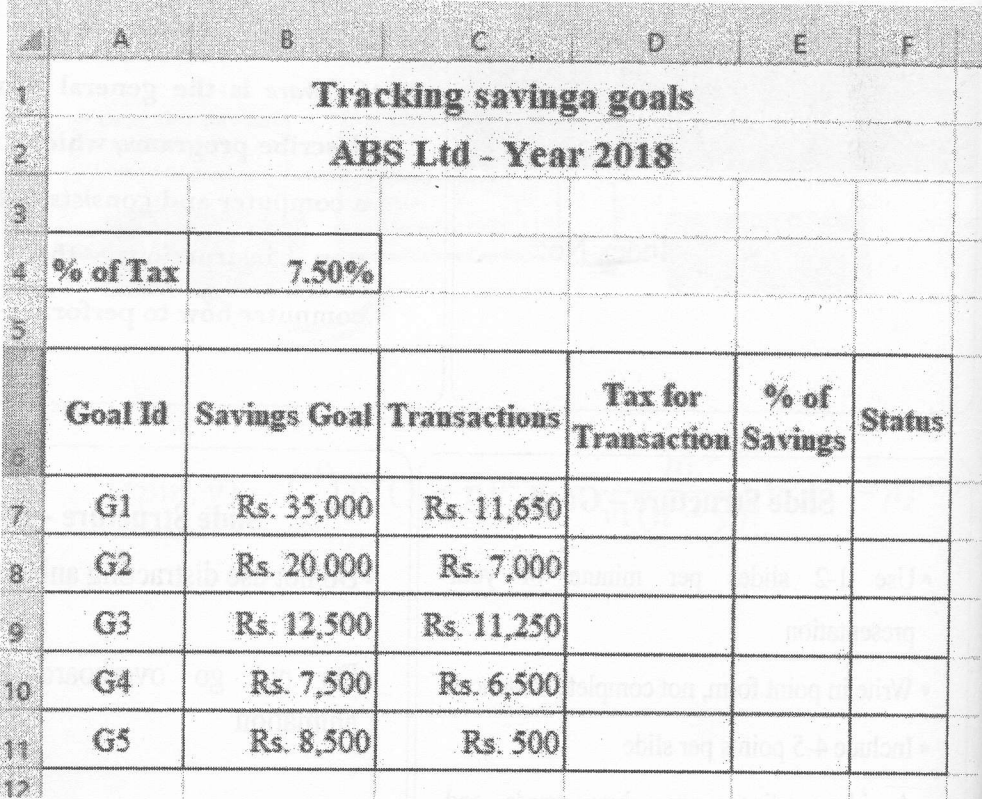

- Create the above worksheet using MS Excel and save it as "Question3" in  $1. \,$ folder created as per the instructions.
- $2.$ Rename the above worksheet as "Exam".
- $3.$ Use the following formula to fill the "Tax for transaction" column.